# Zabbix objects configuration

ENGLISH

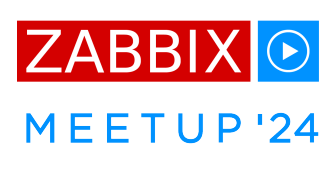

# **Monitoring as Code**

(presented by Evgeny Yurchenko)

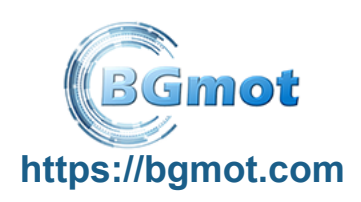

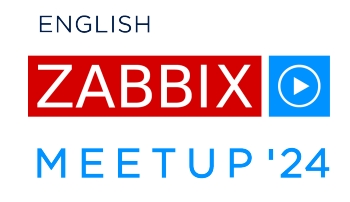

Manual configuration management using WebUI:

- lots of information to be entered tedious and time consuming work
- error prone everybody makes mistakes
- changes not tracked anywhere except audit log

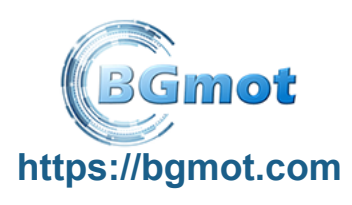

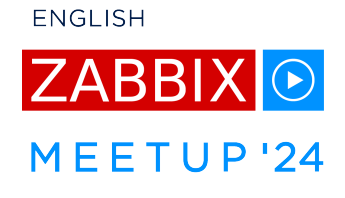

What do we want to achieve:

- define Zabbix objects configuration in a file (or set of files) so we can keep it in VCS (git)
- automate Zabbix objects configuration without any need to touch WebUI
- bring configuration to defined state discarding all changes not defined by us in file(s)

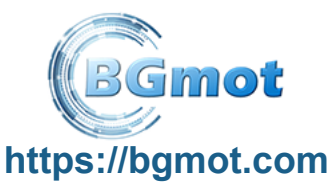

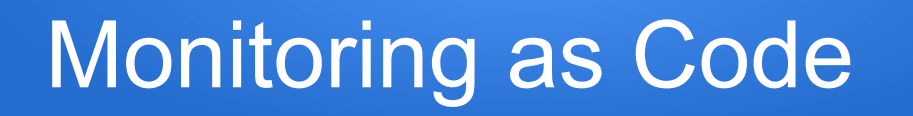

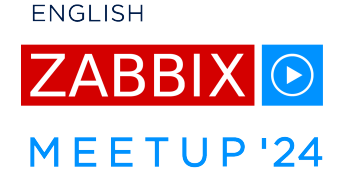

### Tools we use:

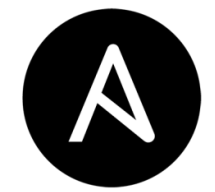

ANSIBLE <https://www.ansible.com/>

[https://docs.ansible.com/ansible/latest/collections/](https://docs.ansible.com/ansible/latest/collections/community/zabbix/index.html) [community/zabbix/index.html](https://docs.ansible.com/ansible/latest/collections/community/zabbix/index.html) **Community.Zabbix Ansible collection** 

Source code for this demo: <https://github.com/BGmot/meetup-monitoring-as-code>

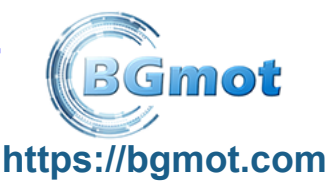

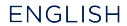

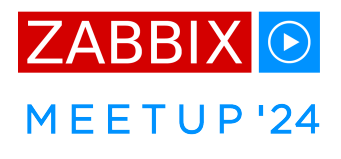

#### All VMs we want to monitor:

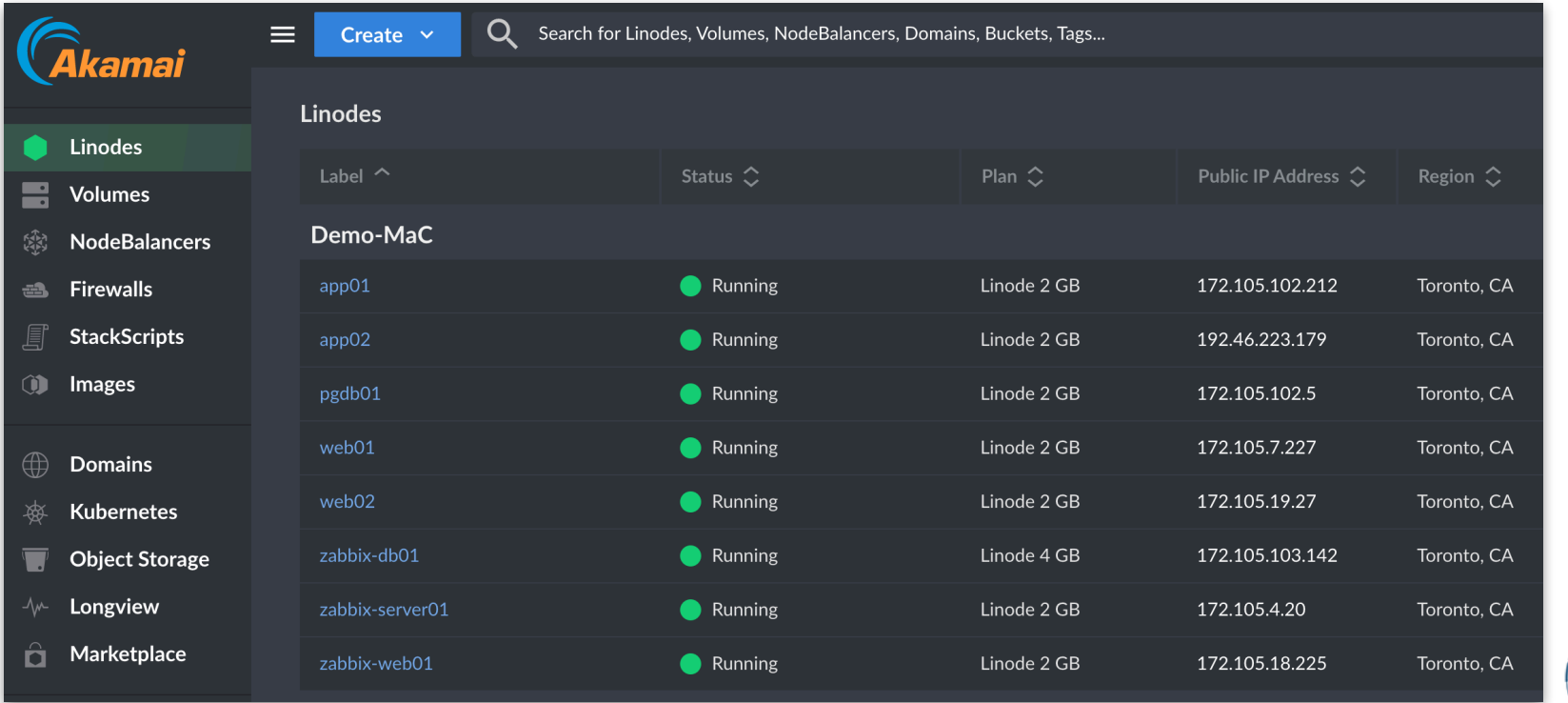

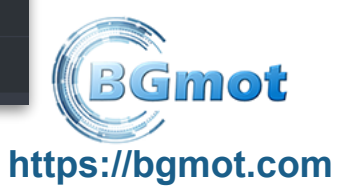

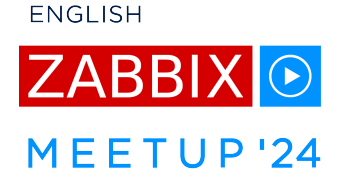

### Ansible inventory

-- databases: hosts: zabbix-db01: pgdb01: app\_servers: hosts: zabbix-server01: app01: app02: frontends: hosts: zabbix-web01: web01: web02: zabbix: hosts: zabbix-db01: zabbix-server01: zabbix-web01:

- inventories/meetup-monitoring.yml
- Our source of truth
- Has all the hosts we want to monitor by Zabbix
- Defines hosts groupings
- A host can belong to several groups (look at zabbix-\* hosts)
- Zabbix group has three servers where our running Zabbix for this demo is deployed

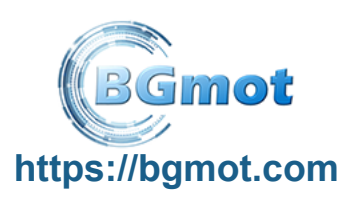

**ENGLISH** 

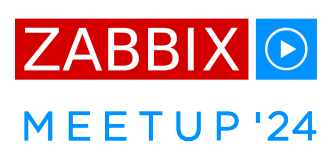

# Initial state: freshly deployed Zabbix

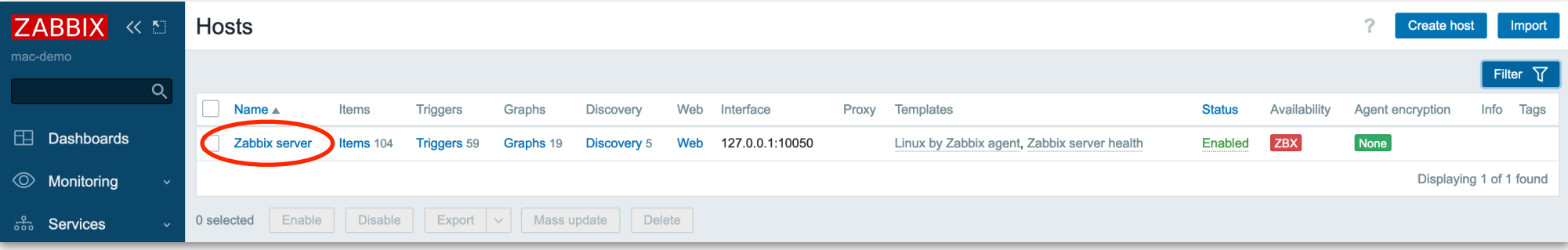

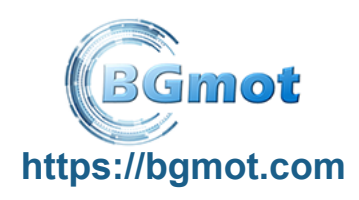

**ENGLISH** 

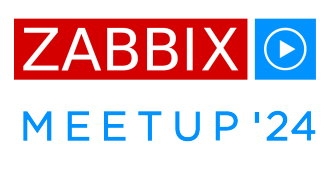

# Monitoring as Code

# Global Ansible variables

- Special Ansible group "all"
- x api token used to connect to Akamai cloud
- x zabbix \* define Zabbix credentials
- ansible \* special Ansible httpapi plugin variables

```
--- 
all: 
   vars: 
    x api token: !vault
          $ANSIBLE_VAULT;1.1;AES256
           32646533353266... 
 ... 
           35386630383833323831 
     x_zabbix_username: Admin 
     x_zabbix_password: zabbix 
    ansible httpapi port: 80
    ansible_httpapi_pass: "{{ x_zabbix_pas }
```
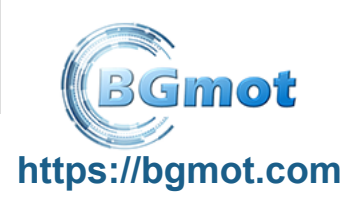

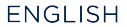

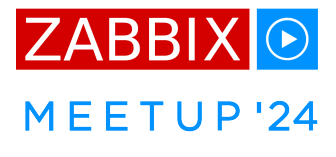

# Starting with Ansible playbook (monitoring.yml)

#### Find out all hosts IP addresses

```
--- 
- hosts: all 
   gather_facts: false 
  tasks: 
  - name: Get information about VMs 
     linode.cloud.instance_info: 
      api token: "\{ \} x api token \}"
      label: "{{ inventory hostname }}"
     register: out 
    delegate to: localhost
  - name: Use IP for host connection 
    set fact:
      ansible host: "{ out.instance.ipv4[0] }"
   - name: Initialize Zabbix WebUI IP 
     run_once: true 
    set fact:
      x zabbix web ip: "{{ hostvars['zabbix-web01']['ansible host'] }}"
```
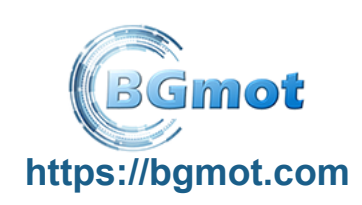

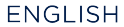

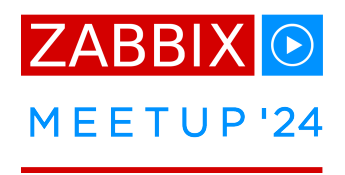

#### Ansible playbook: create host groups

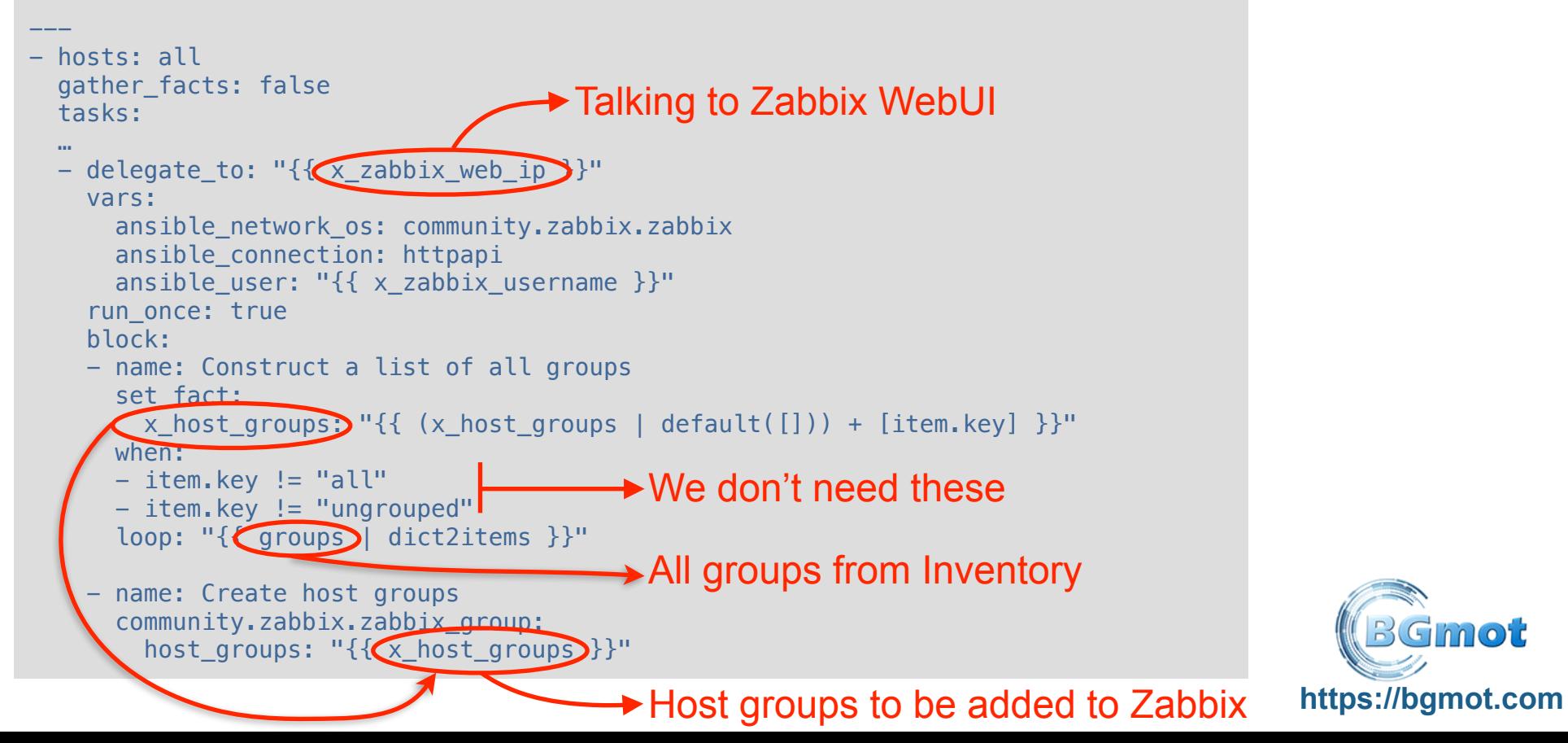

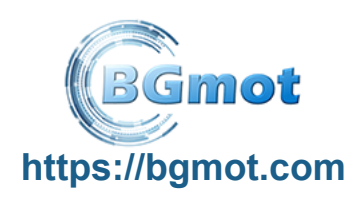

**ENGLISH** 

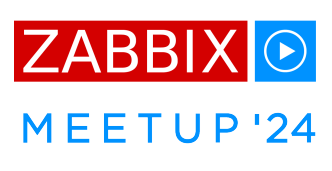

#### \$ ansible-playbook -i inventories/meetup-monitoring.yml monitoring.yml

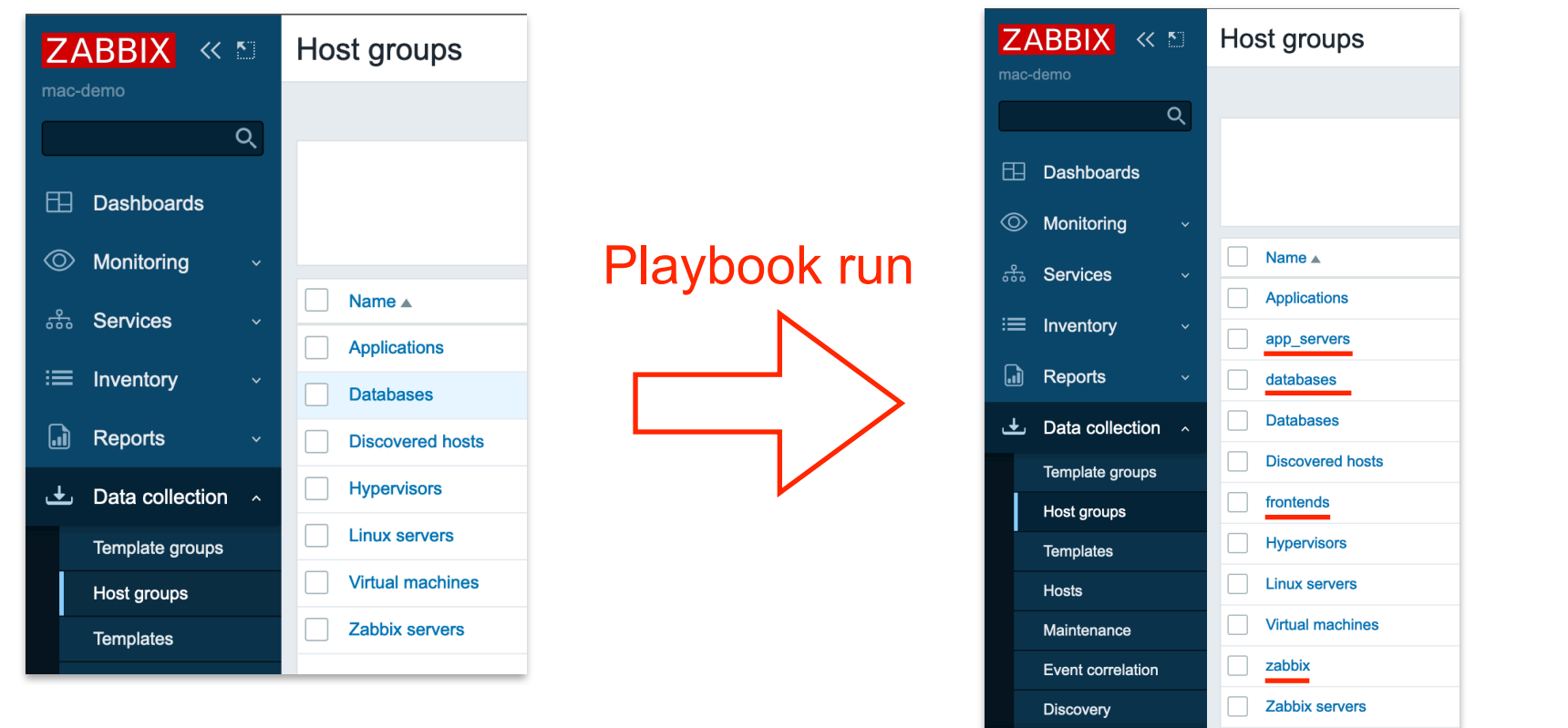

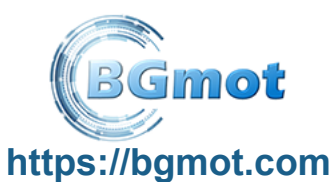

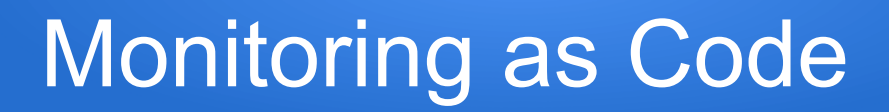

**ENGLISH** 

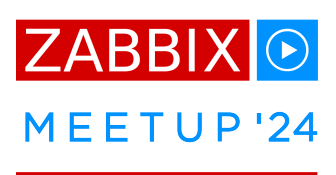

#### Ansible inventory: define templates

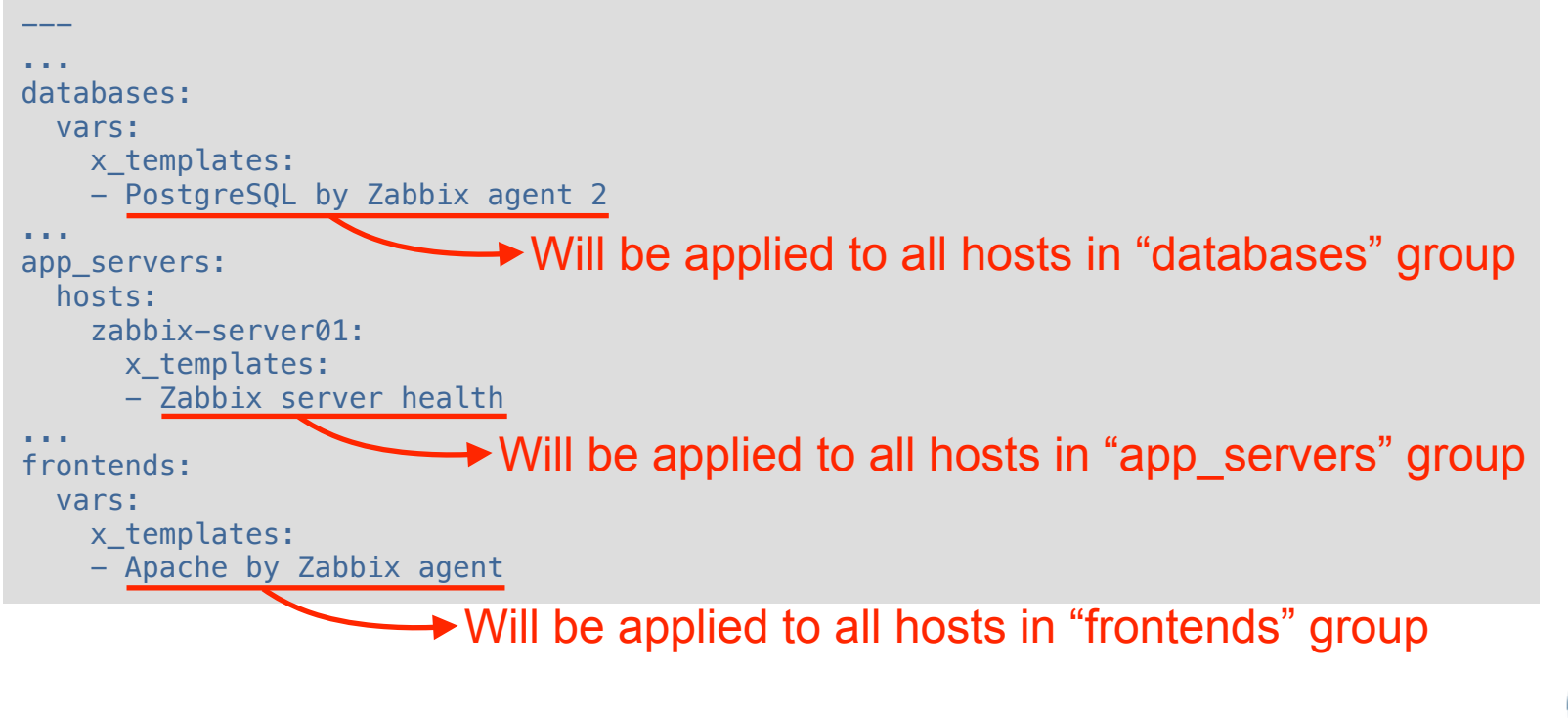

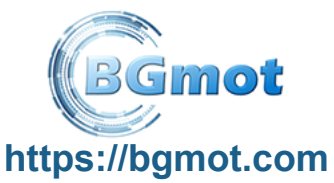

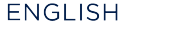

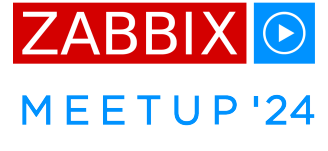

### Ansible playbook: create hosts

```
- hosts: all 
  gather facts: false
   vars: 
    ansible network os: community.zabbix.zabbix
    ansible connection: httpapi
     ansible_user: "{{ x_zabbix_username }}" 
   tasks: 
  - delegate to: "{ { x zabbix web ip } }''
     block: 
     - name: "Add/update hosts" 
 community.zabbix.zabbix_host: 
community.zabbix.zabbix_host:<br>host_name: "{{ inventory_hostname }}" Inventory groups the host belongs to
        host_groups: "\{\{\right\} group_names + ['Linux]servers'] }}"
         link templates: "{ {\{x \space templates + [ 'Linux by Zabbix agent' ] \space } \}''} interfaces: 
         - type: agent 
           main: 1 
           useip: 1 
            ip: "{{ ansible_host }}" 
          state: present
                                            Host name from Inventory
                                       Templates from Inventory
```
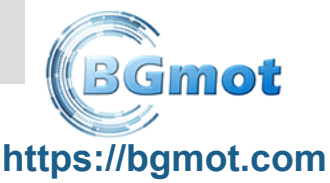

ENGLISH

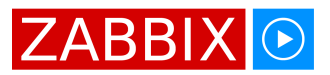

#### MEETUP'24

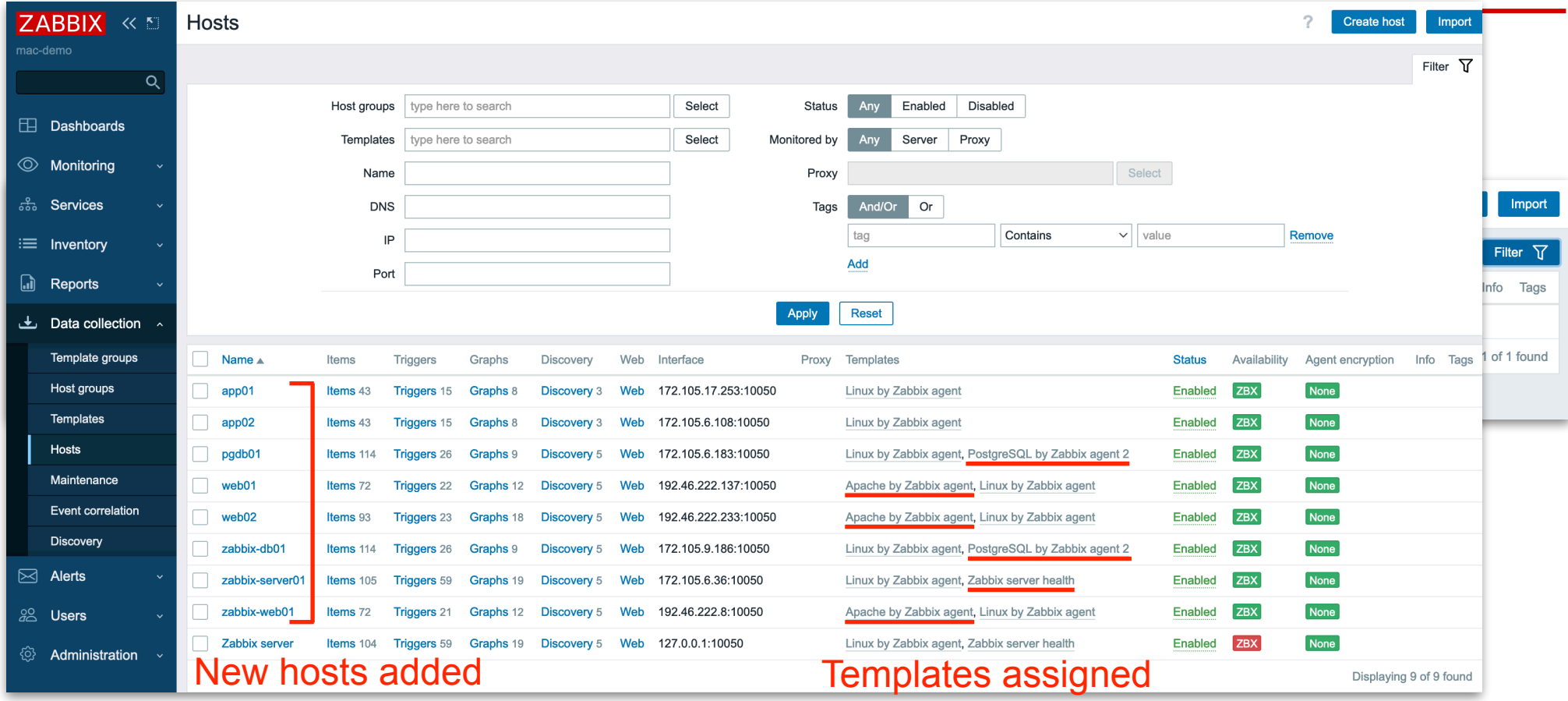

#### **https://bgmot.com**

**ENGLISH** 

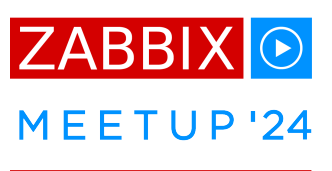

#### Ansible playbook: hosts grouping

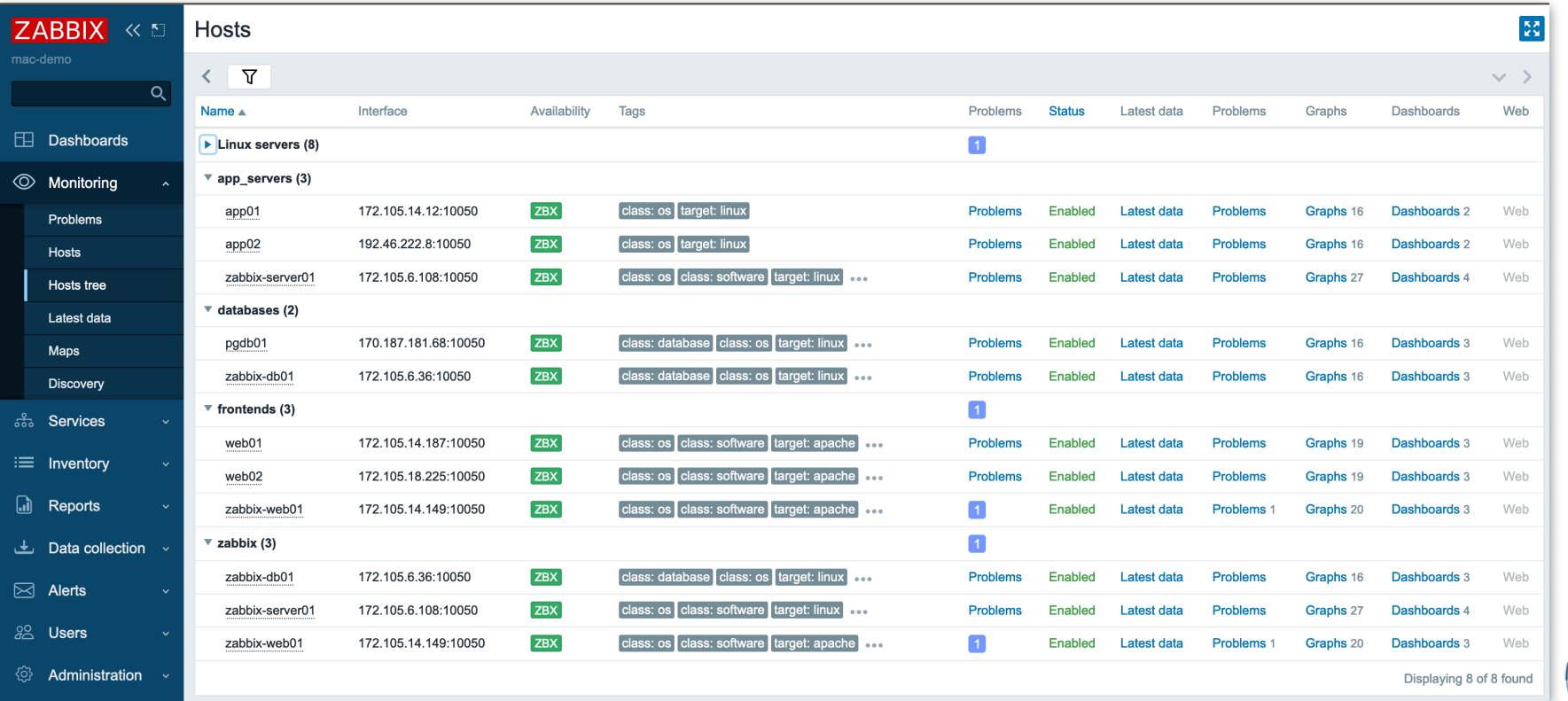

**https://bgmot.com**

mot

ENGLISH

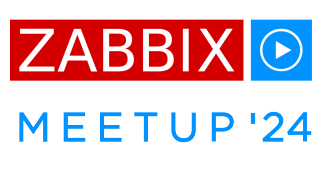

Custom **Template** files/my\_cool\_template.json

```
{ 
      "zabbix_export": { 
            "version": "6.4", 
            "template_groups": [ 
\{ \Box and \{ \Box and \{ \Box "uuid": "7df96b18c230490a9a0a9e2307226338", 
                         "name": "Templates" 
\{x_i\}_{i=1}^n , where \{x_i\}_{i=1}^n ], 
           "templates": |
\{ \Box and \{ \Box and \{ \Box "uuid": "578ef40b11e040b99bfc54e7c300ad9f", 
                         "template": "My cool template", 
                       "name": "My cool template",
                         "groups": [ 
\{ \mathcal{A} \in \mathcal{A} \mid \mathcal{A} \in \mathcal{A} \} . The contract of \{ \mathcal{A} \} "name": "Templates" 
\{x_i\}_{i=1}^n , where \{x_i\}_{i=1}^n , \{x_i\}_{i=1}^n, the contract of \mathbb{I} , \mathbb{I}\blacksquare items": [ \blacksquare{1 \over 2} and {1 \over 2} and {1 \over 2} and {1 \over 2} and {1 \over 2} and {1 \over 2} "uuid": "30bfc0abb780495480806b37b53d99a9", 
                                     "name": "Port 10050 health", 
                                     "key": "net.tcp.port[127.0.0.1,10050]" 
\{x_i\}_{i=1}^n , where \{x_i\}_{i=1}^n , \{x_i\}_{i=1}^n ] 
 } 
[[[[[[[[[[]]]]]]
 } 
}
```
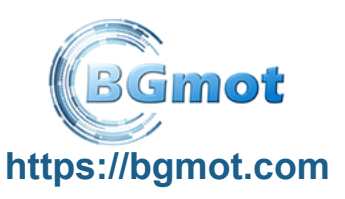

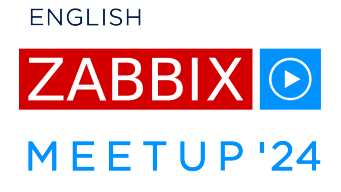

#### Ansible Inventory: Custom Template

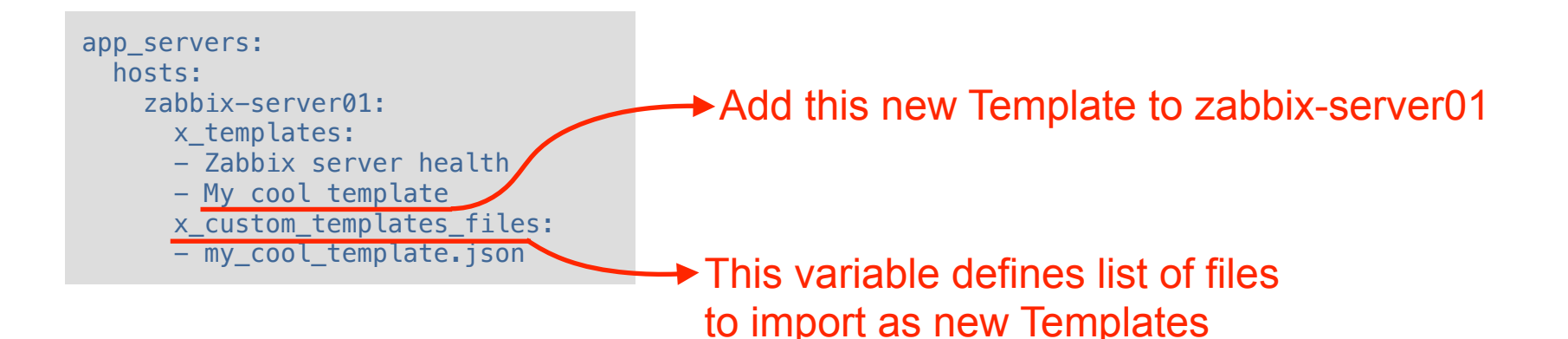

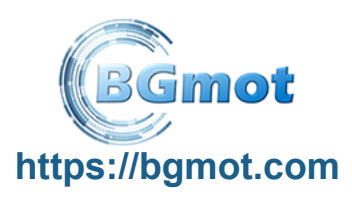

**ENGLISH** 

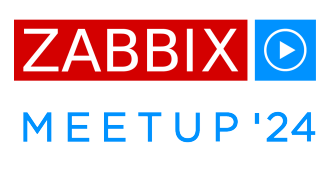

### Ansible playbook: import custom Template

```
- hosts: all
  gather facts: false
   vars: 
    ansible network os: community.zabbix.zabbix
    ansible connection: httpapi
    ansible user: "{K \times Z} zabbix username }"
   tasks: 
  - delegate to: "{ { x zabbix web ip } }''
     block: 
     - name: Import custom templates 
      community.zabbix.zabbix template:
         template_groups: Templates 
         template_json: "{{ lookup('file', 'files/' + item) }}" 
         state: present 
       with_items: "{{ x_custom_templates_files }}"
```
 $\rightarrow$  Import all files defined in this variable

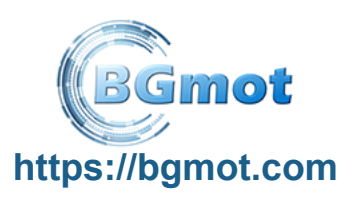

ENGLISH

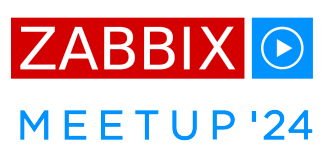

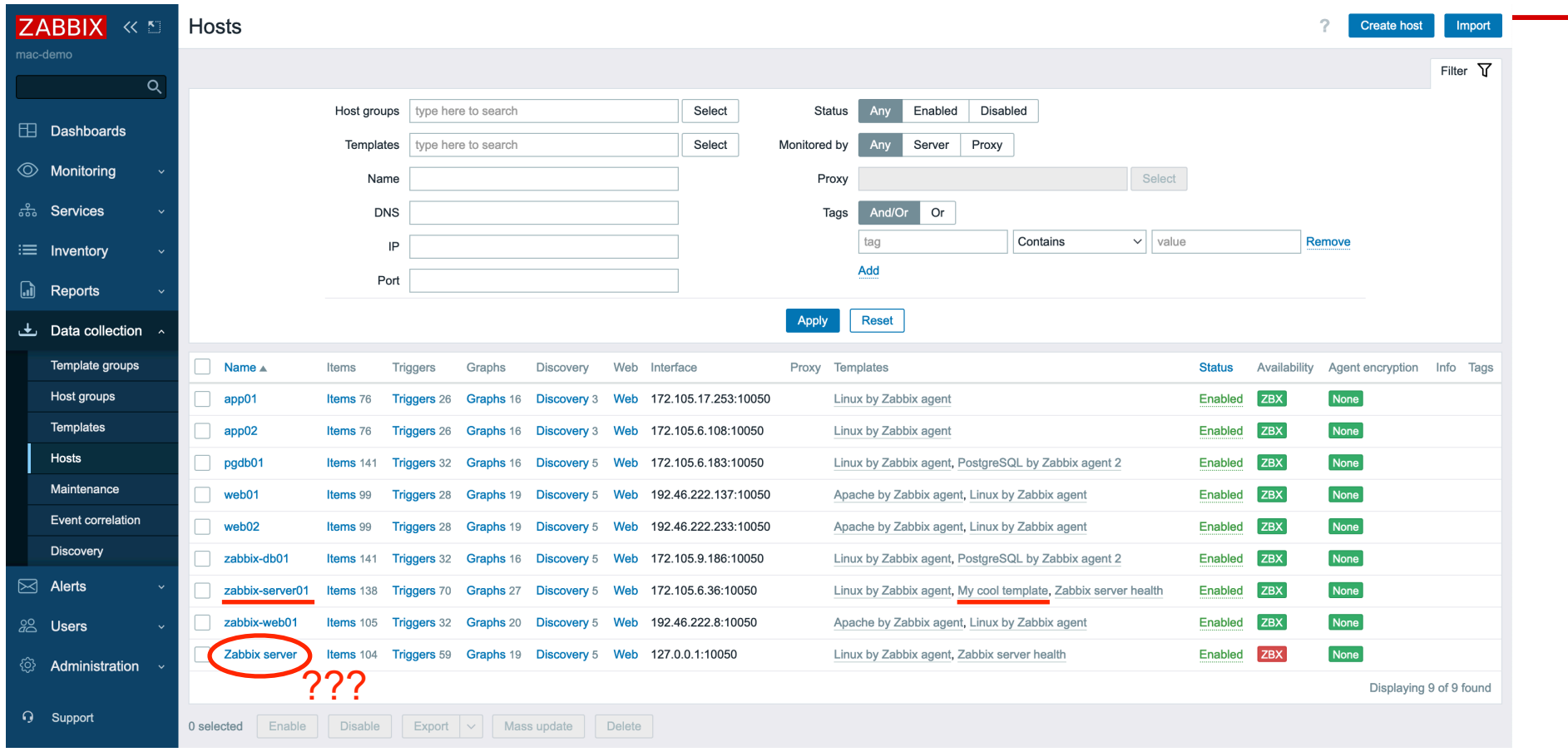

#### **https://bgmot.com**

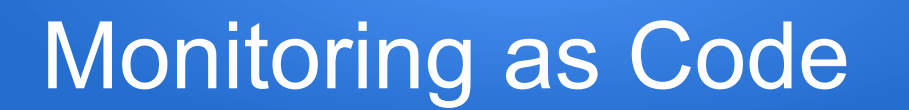

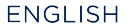

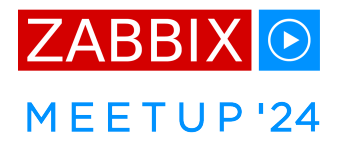

### Ansible playbook: clean up hosts

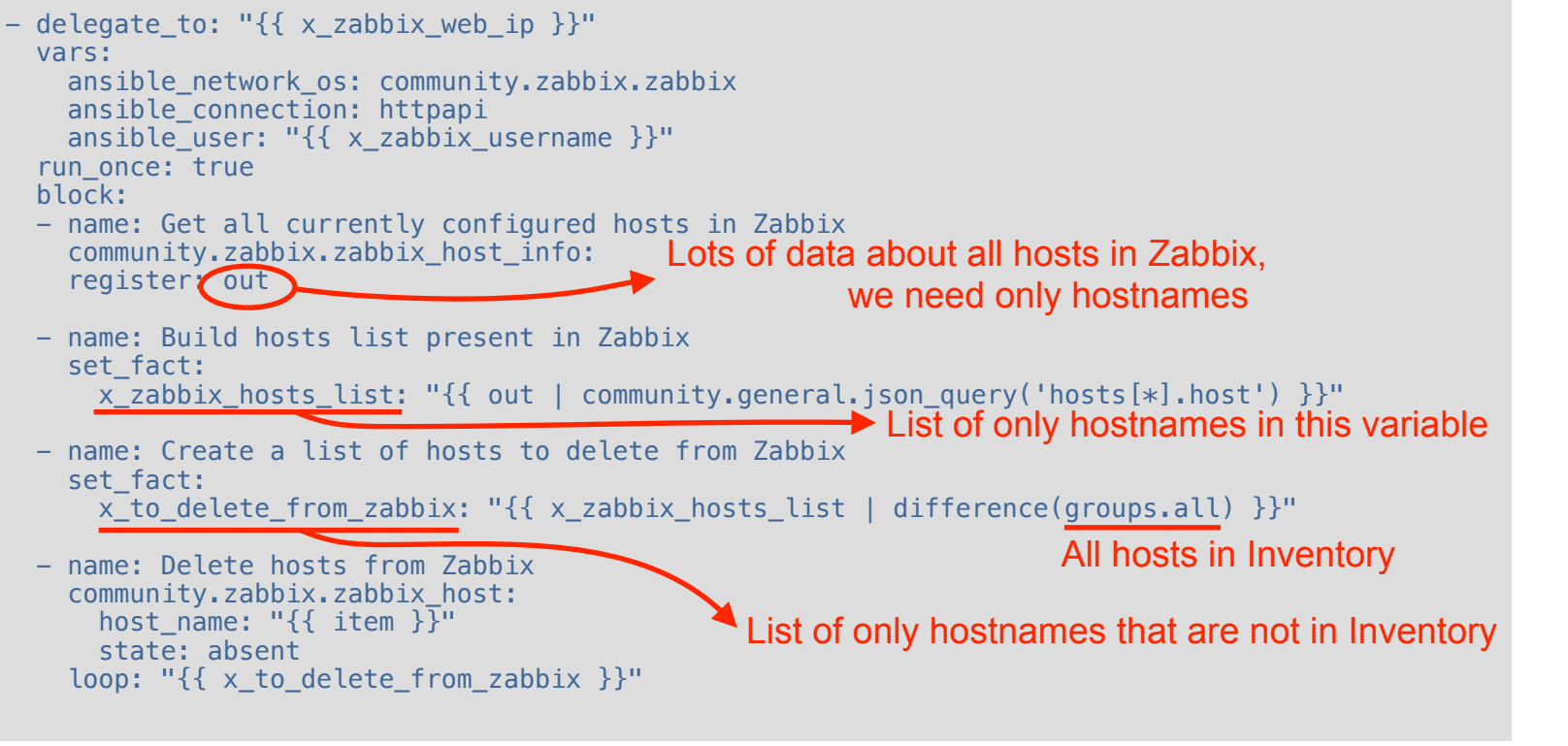

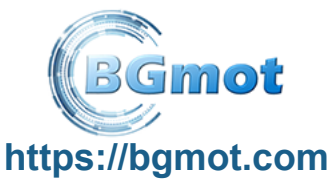

ENGLISH

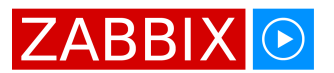

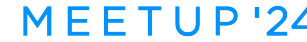

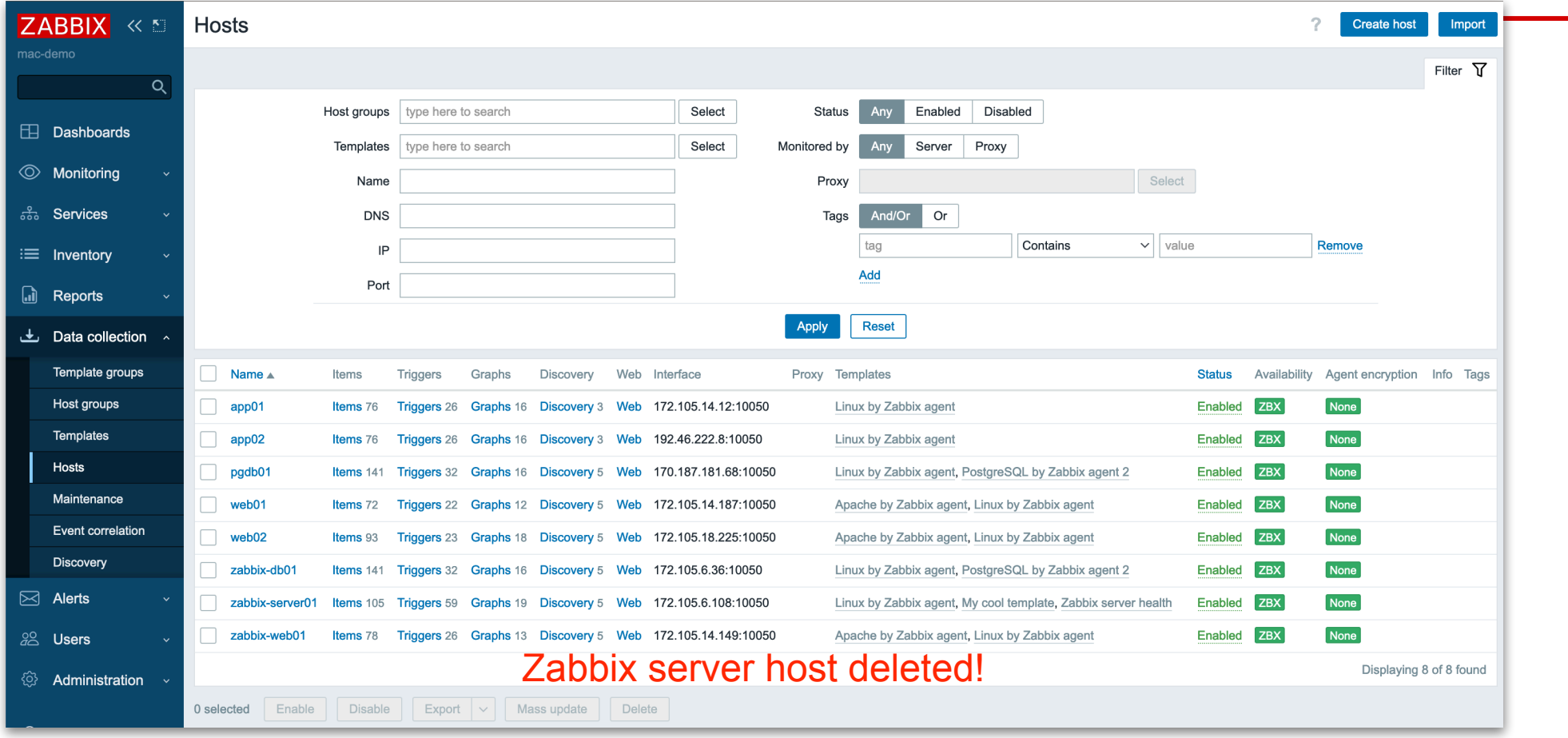

#### **https://bgmot.com**

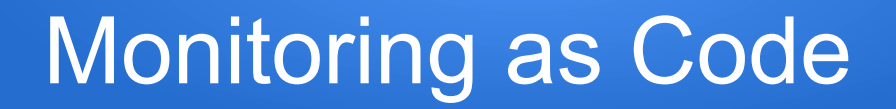

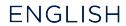

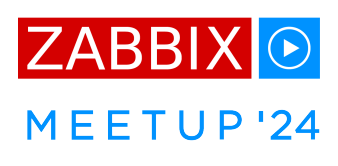

# Demo time!

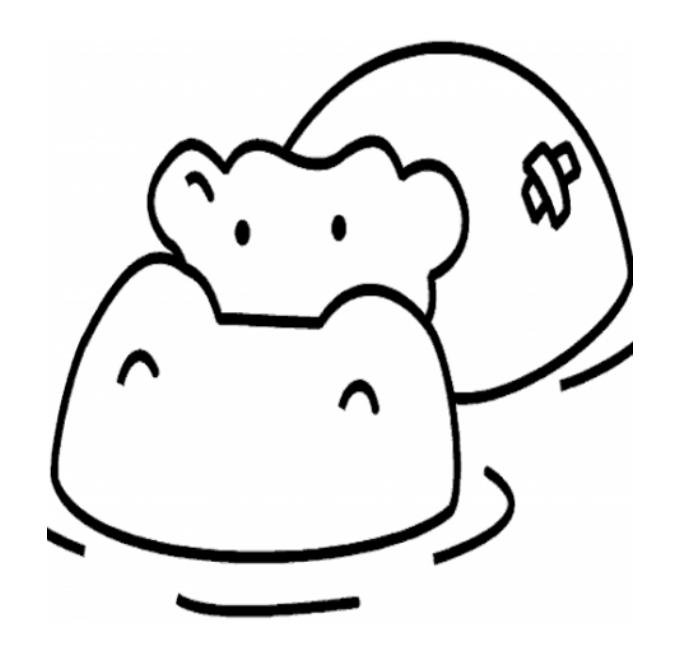

… and thanks for listening!

Find more on this topic: [https://www.youtube.com/](https://www.youtube.com/@BGmot42) [@BGmot42](https://www.youtube.com/@BGmot42)

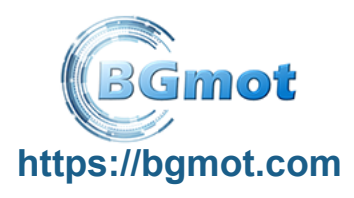